# **ВСЕРОССИЙСКАЯ ОЛИМПИАДА ШКОЛЬНИКОВ ПО ТЕХНОЛОГИИ 2020–2021 уч. г. МУНИЦИПАЛЬНЫЙ ЭТАП 10–11 классы**

### **Направление «Культура дома, дизайн и технологии»**

### **Практическая работа№ 2 Выполнение петли с прямыми концами**

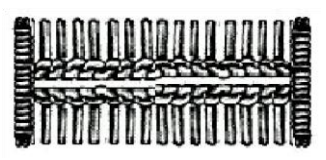

### **Задание:**

- 1. Внимательно прочтите задание, рассмотрите предложенный фрагмент.
- 2. Подготовьте ткань и нитки к работе.
- 3. Выполните петлю.
- 4. Проведите самоконтроль готового образца.

**Материалы и инструменты:** ткань (костюмная, плательная), размер ткани 10 × 10 см, нитки мулине, ручные иглы, напёрсток, ножницы.

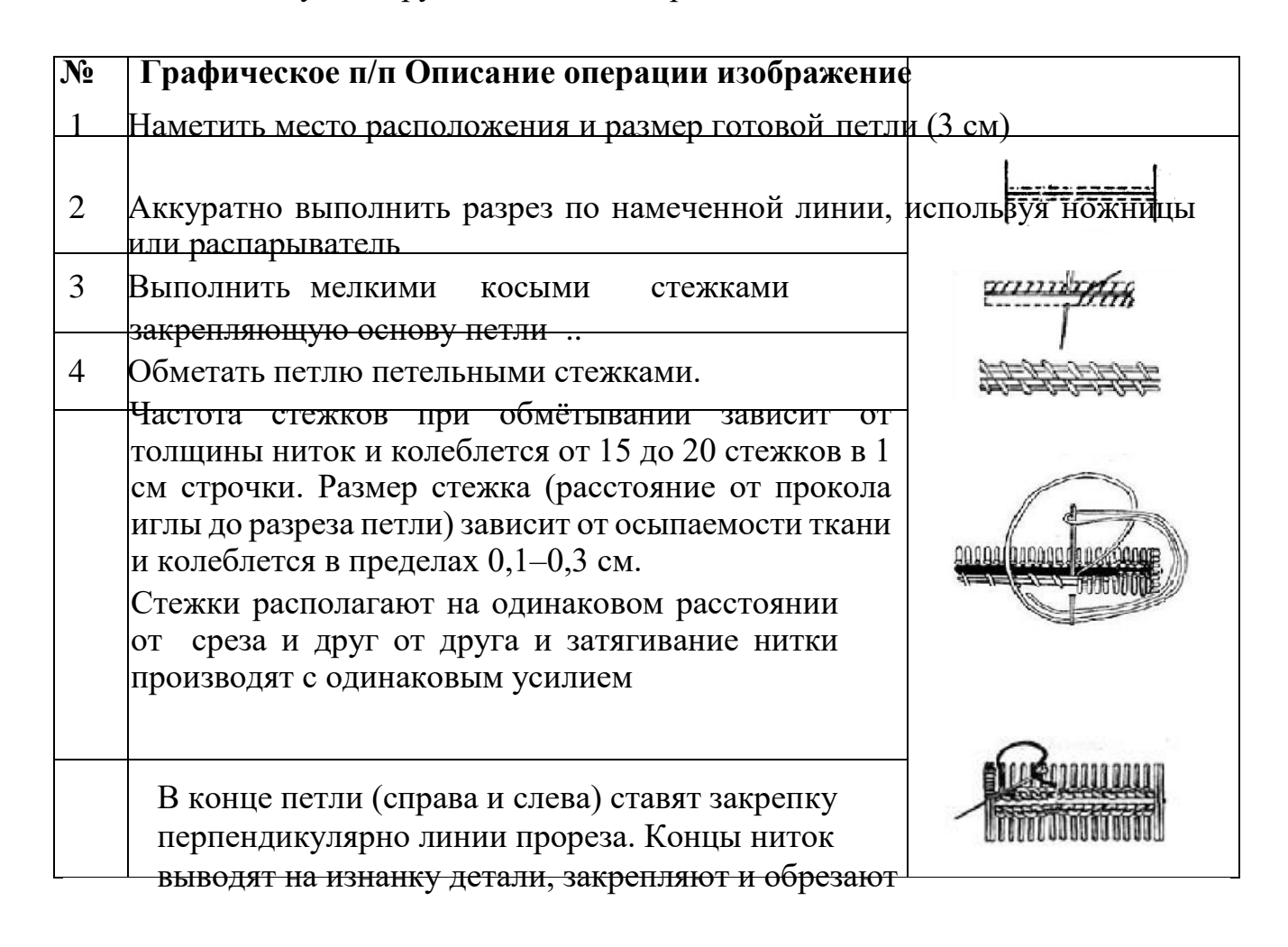

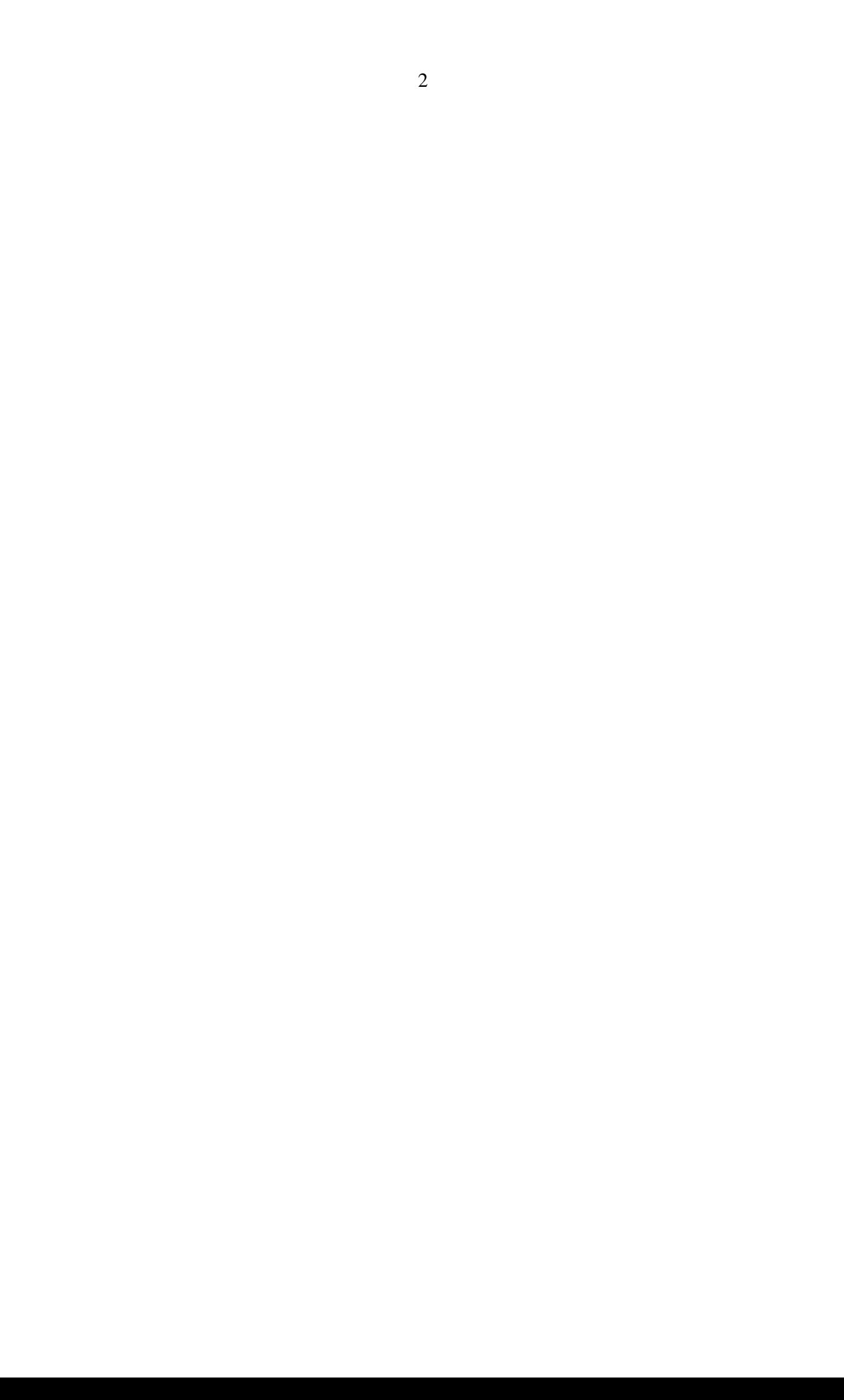

## **ВСЕРОССИЙСКАЯ ОЛИМПИАДА ШКОЛЬНИКОВ ПО ТЕХНОЛОГИИ В НОМИНАЦИИ «РОБОТОТЕХНИКА» 2020–2021 уч. г. МУНИЦИПАЛЬНЫЙ ЭТАП. 10–11 классы**

# **ПРАКТИЧЕСКИЙ ТУР**

### **Требования к роботу**

1. Робот должен быть автономным.

2. Робот должен полностью помещаться в гараж, размером 300 на 300 мм.

### **Поле**

Размер поля 1200 на 1200 мм.

**Гараж** – зона старта. Размер белой части 300 на 300 мм.

**Склад** – зона размером 120 на 90 мм.

**Зона погрузки** – зона размером 120 на 60 мм, в которой располагается груз.

**Груз** – пустая жестяная банка из-под напитка ёмкостью 0,33 л, диаметром 57 мм, высотой 145 мм.

**Маркер –** картонная карточка в виде равнобедренного прямоугольного треугольника с катетами 100 мм, поделенного пополам по биссектрисе прямого угла. Левая половина маркера (относительно робота) кодирует цвет склада, правая – зону погрузки. Цвет кодировки белый или чёрный. **Зона маркера** – зона треугольной формы с катетами 100 мм, ограниченная жёлтой линией.

**Дорога** – чёрная линия толщиной 20 мм, вдоль которой может следовать робот.

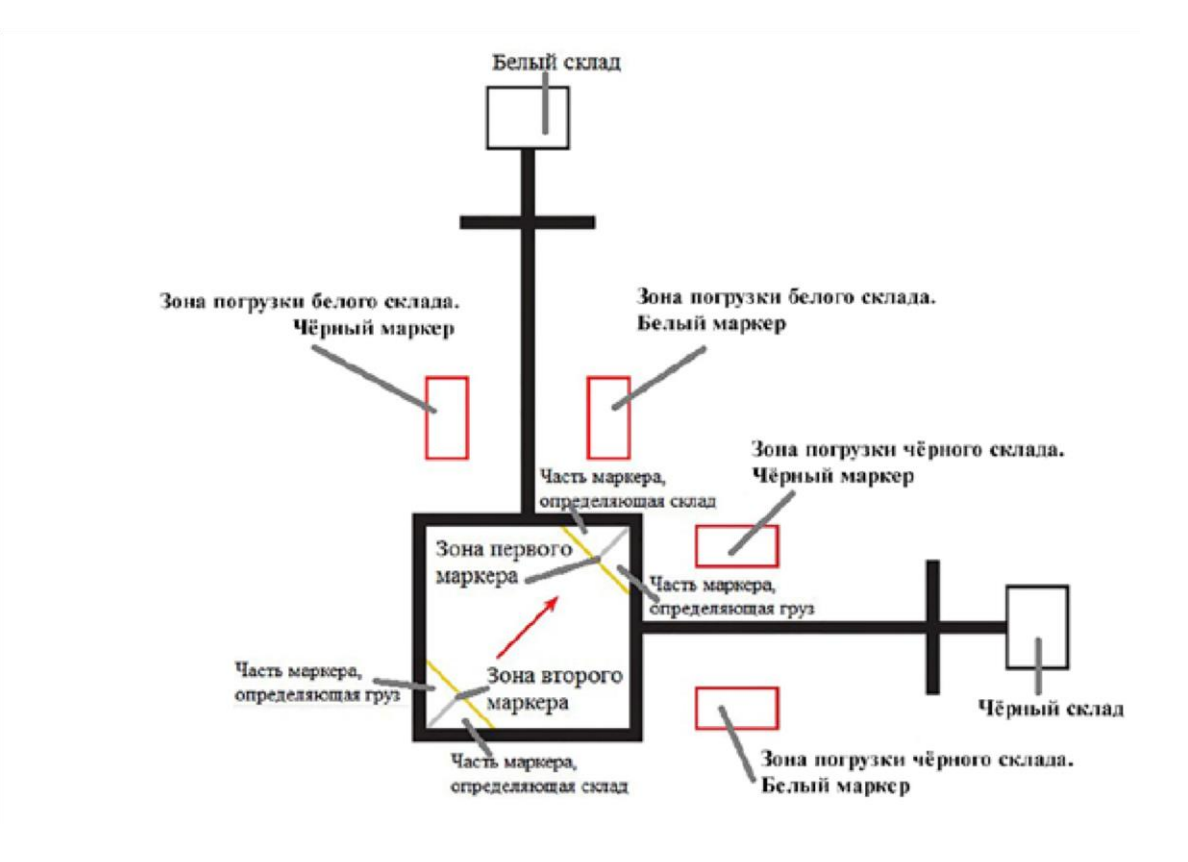

Всероссийская олимпиада школьников по технологии в номинации «Робототехника» 2020–2021 уч. г. Муниципальный этап. 10–11 классы

### **Задание**

**Робот должен, выехав из гаража, забрать груз в зоне погрузки, отвезти его на склад, затем вернуться за вторым грузом, доставить его на склад и вернуться в гараж.** На полигоне имеется два склада: белый и чёрный, а также 4 зоны погрузки. Расположение складов и зон погрузок известно заранее.

Робот на старте ориентирован на верхний правый угол гаража – зону маркера. На момент старта проекция робота может выходить за пределы гаража. Перед запуском программы необходимо объявить судье, как робот считывает цвет маркера (по нажатию датчика касания/кнопки контроллера или иным способом).

Порядок доставки грузов на склад робота определяется цветом маркера, который расположен в зоне маркера в верхнем правом углу гаража для первого проезда, и цветом маркера, который расположен в нижнем левом углу для второго проезда.

На какой склад и какой груз необходимо отвезти изначально, задаётся цветом маркера, который предъявляется роботу на старте после запуска программы.

Маркер для второго автономного считывания располагается в противоположной стороне от первого маркера в зоне старта. Оба маркера выкладываются на поле одновременно.

Если в зоне первого маркера находится маркер, левая сторона (относительно робота) у которого белая, а правая – чёрная, то робот должен отвезти на белый склад груз из зоны погрузки белого склада, слева от линии по направлению движения. А если в зоне второго маркера – маркер, левая сторона (относительно робота) у которого чёрная, а правая белая, то робот должен отвезти на чёрный склад груз из зоны погрузки чёрного склада, справа от линии по направлению движения.

Цвет маркеров определяется простой жеребьёвкой без повторений.

Следовать вдоль чёрной линии не обязательно.

Поле оценивается после того, как робот был остановлен. На выполнение задания даётся 2 попытки, каждая из которых – 2 минуты. В зачёт идёт лучшая.

# **ВСЕРОССИЙСКАЯ ОЛИМПИАДА ШКОЛЬНИКОВ ПО ТЕХНОЛОГИИ 2020–2021 уч. г. МУНИЦИПАЛЬНЫЙ ЭТАП 10-11 класс**

# **Направление «Культура дома, дизайн и технологии» Направление «Техника, технологии и техническое творчество»**

### **Практическое задание по 3D-моделированию**

**Задание**: по предложенному образцу разработайте свой, приближённый к нему рисунок изделия с указанием размеров, создайте 3D-модель изделия в системе автоматизированного проектирования (САПР), подготовьте проект для печати прототипа на 3D-принтере, выполните чертёж изделия. **Образец**: «Пирамидка».

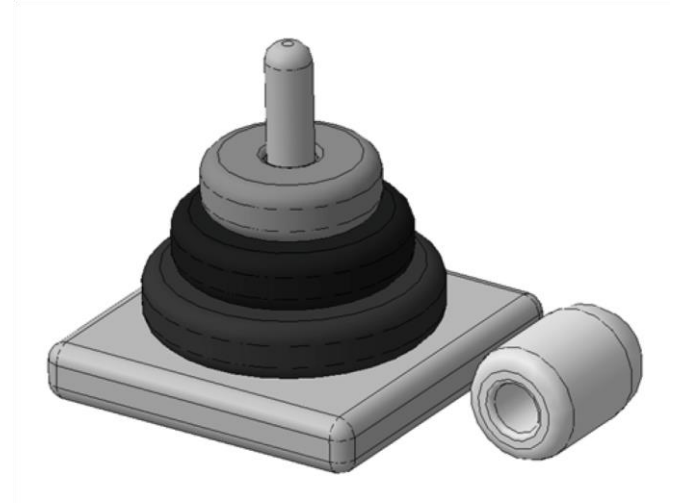

Рис. 1. Образец изделия «Пирамидка»

**Габаритные размеры изделия**: не более 70×70×70 мм (стороны квадрата основания и высота соответственно) **Прочие размеры и требования**:

Основание наиболее широкое, квадратное, все углы скруглены.

Диаметр стержня Ø8 мм, окончание со скруглением или фаской.

Кольца округлой формы, рёбра скруглены, верхние кольца в диаметре меньше нижних, уменьшаются равномерно.

Форму верхнего элемента разработайте самостоятельно.

Предусмотрите зазор между стержнем и кольцами, чтобы они надевались свободно. **Дизайн**:

Используйте произвольный цвет для модели, отличный от базового серого.

Подумайте про эргономику формы изделия, постарайтесь сделать его наиболее удобным для использования.

Всероссийская олимпиада школьников по технологии. Направление «Техника, технологии и техническое творчество» 2019–2020 уч. г. Муниципальный этап. 9 класс

### **Рекомендации**:

При разработке модели следует учесть погрешность печати (при конструировании отверстий, пазов и выступов). Если в задании требуется произвести 3D-печать изделия с сочетающимися деталями, то для уточнения зазоров и усадки рекомендуется напечатать пробник (например, пластину с отверстием и выступом нужных размеров).

При подготовке 3D-модели к печати пластиковым прутком следует размещать деталь в программе-слайсере на наибольшем из плоских её оснований, поскольку 3D-принтер наращивает модель снизу вверх.

Оптимальное время разработки модели – половина всего отведённого на практику времени, не забудьте про итоговые чертежи изделия! Не спешите, но помните, что верный расчёт времени поощряется.

#### **Порядок выполнения работы**:

1) На листе чертёжной или писчей бумаги разработайте эскиз (или технический рисунок) прототипа для последующего моделирования с указанием габаритных размеров, подпишите лист своим персональным номером участника олимпиады.

2) Создайте личную папку в указанном организаторами месте (на рабочем столе компьютера или сетевом диске) с названием по шаблону:

## **Zadanie\_номер участника\_rosolimp**

пример:

**Zadanie\_1234567\_rosolimp** 3) Выполните электронную 3D-модель изделия с использованием программы САПР, например, Компас 3D, Autodesk Inventor, Autodesk Fusion 360, Tinkercad,

SketchUp, Blender и т.п. (если изделие в задании многодетальное, следует создать отдельные модели каждой детали и сборку – в отдельных файлах). 4) Сохраните в личную папку файл проекта в формате **среды разработки** (например, в Компас 3D – это формат **m3d**) и в формате **STEP** с названием по тому же шаблону: **zadanie\_номер участника\_rosolimp.тип** пример:

# **zadanie\_1234567\_rosolimp.m3d**

## **zadanie\_1234567\_rosolimp.step**

Если изделие многодетальное (если требуется по заданию), в названия файлов следует добавлять номер детали, например: **zadanie\_1234567\_rosolimp\_det2.m3d** 

### **zadanie\_1234567\_rosolimp\_det2.step**

В название файла сборки (если требуется по заданию) следует внести соответствующее указание, например: **zadanie\_1234567\_rosolimp\_sbor.a3d** 5) Экспортируйте электронные 3D-модели изделия в формат .**stl** также в личную папку, следуя тому же шаблону имени (пример: **zadanie\_1234567\_rosolimp.stl**).

6) Подготовьте модель для печати прототипа на 3D-принтере в программеслайсере (CURA, Polygon или иной), выставив необходимые

Всероссийская олимпиада школьников по технологии. Направление «Техника, технологии и техническое творчество» 2019–2020 уч. г. Муниципальный этап. 9 класс

настройки печати в соответствии с параметрами печати по умолчанию<sup>1</sup> или **особо указанными** организаторами; необходимость поддержек и контуров прилипания определите самостоятельно.

- 7) Выполните скриншот проекта в слайсере, демонстрирующий верные настройки печати, сохраните его также в личную папку (пример: **zadanie\_1234567\_rosolimp.jpg**).
- 8) Сохраните файл проекта для печати в формате программы-слайсера, следуя всё тому же шаблону имени (пример: **zadanie\_1234567\_rosolimp.gcode**).
- 9) В программе САПР **или** вручную на листе чертёжной или писчей бумаги оформите чертёж изделия, соблюдая требования ГОСТ ЕСКД, в необходимом количестве взаимосвязанных проекций, с проставлением размеров, оформлением рамки и основной надписи и т. д. (если выполняете чертёж на компьютере, сохраните его в личную папку в формате программы и в формате **PDF** с соответствующим именем).
- 10) Продемонстрируйте и сдайте организаторам все созданные материалы: эскиз прототипа (выполненный от руки на бумаге); личную папку с файлами 3D-модели в форматах **step**, **stl**, модель **в формате среды разработки**, проект изделия **в формате слайсера**; итоговые чертежи изделия (распечатку электронных чертежей из формата PDF осуществляют организаторы).

По окончании выполнения заданий не забудьте навести порядок на рабочем месте.

Успешной работы!

l

<sup>&</sup>lt;sup>1</sup> параметры печати по умолчанию обычно выставлены в программе-слайсере: модель 3D-принтера, диаметр сопла, температура печати, толщина слоя печати, заполнение и т.д.

Всероссийская олимпиада школьников по технологии. Направление «Техника, технологии и техническое творчество» 2019–2020 уч. г. Муниципальный этап. 9 класс